# HTML Review

CSC 342 - Web Technologies

## HTML elements

■ <element attribute="value">Content</element>

- $\blacksquare$  < ... >: is an opening tag
- $\blacksquare$  </ ... >: is a closing tag
- element: is the name of the element
- attribute: is a property of an element, there can be zero or more attributes associated with a tag
- value: is the value of an attribute

## Recommended Basic Document Structure

<!DOCTYPE html>  $<$ html $>$ <head> <meta charset="utf-8"> <title>PAGE TITLE</title> </head> <body> PAGE CONTENT </body> </html>

## Semantic Markup

- The purpose of HTML is to add meaning and structure to the content
- HTML is not intended for presentation, that is the job of CSS
- When marking up a document, choose the element that provides the most meaningful description of the content

## Block and inline elements

- **Block** elements start on new lines
- **Inline** elements do not start a new line
- Each type of element has a default value, but this can be modified with CSS

## Paragraphs and Headings

- $\blacktriangleright$  <p>... </p> a paragraph
- $\blacksquare$  <h1>... </h1> a heading
- There are six levels of headings: h1, h2, h3, h4, h5, h6
- $\blacksquare$  Headings should be used semantically change the size with CSS

## Unordered Lists

■ <ul>...</ul> an unordered list

- $\blacksquare$  <li>...</li> a list item
- Example:

<ul>

<li>Item 1</li> <li>Item 2</li> <li>Item 3</li> <li>Item 4</li> <li>Item 5</li>  $\langle$ /ul>

## Ordered Lists

 $\blacksquare$  <ol>...</ol> an ordered list

- $\blacksquare$  <li>...</li> a list item
- Example:

 $<sub>o1</sub>$ </sub>

<li>Item 1</li> <li>Item 2</li> <li>Item 3</li> <li>Item 4</li> <li>Item 5</li>  $\langle$ /ol>

## Description Lists

- $\blacksquare$  <dl>...</dl> a list containing name and value pairs
- $\blacksquare$  <dt>...</dt> the name or term
- $\blacksquare$  <dd>...</dd> the value or description
- Example:

<dl> <dt>Term 1</dt> <dd>Description 1</dd>

<dt>Term 2</dt> <dd>Description 2</dd>

```
<dt>Term 3</dt>
  <dd>Description 3</dd>
\langledl>
```
# Elements for Organizing Page Content (HTML5)

- <section>...</section> a thematic group of content
- <article>...</article> a self-contained composition
- $\blacksquare$  <nav>...</nav> primary navigation links
- <header>...</header> introductory material
- <footer>...</footer> a footer

## Inline Text Elements

#### Recommended:

- $\blacksquare$  <em> $\ldots$  </em> stressed emphasis
- <strong>...</strong> strong importance

#### Not Recommended:

- $\blacksquare$  <b>...</b> visual emphasis
- <i>...</i> alternate voice
- $\blacksquare$  <s>...</s> incorrect text
- <u>...</u> annotated text
- $\blacksquare$  <small>... </small> legal text; small print

#### Generic Elements

- <div>...</div> generic block-level element
- <span>...</span> generic inline element
- Usually given a class or id attribute to indicate purpose

## HTML Special Characters

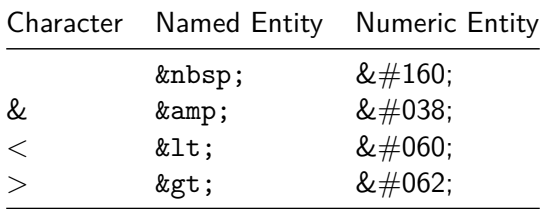

## Links

- $\blacksquare$  <a>...</a> the anchor element (hypertext link)
- Requires an href attribute indicating a URL
- Example:
	- <a href="http://example.com">Example</a>
- The href URL value can be an absolute or relative path

## Images

- $\blacksquare$  <img> the image element
- Required attributes:
	- src: source URL
	- alt: alternate text
- Example:

<img src=/image.gif" alt="an image">

- Some additional attributes:
	- **height:** height in pixels
	- width: width in pixels

## Tables

- <table>...</table> tabular content
- <tr>...</tr> table row
- <th>...</th> table header
- $\blacksquare$  <td>...</td> table cell data

## Table Example

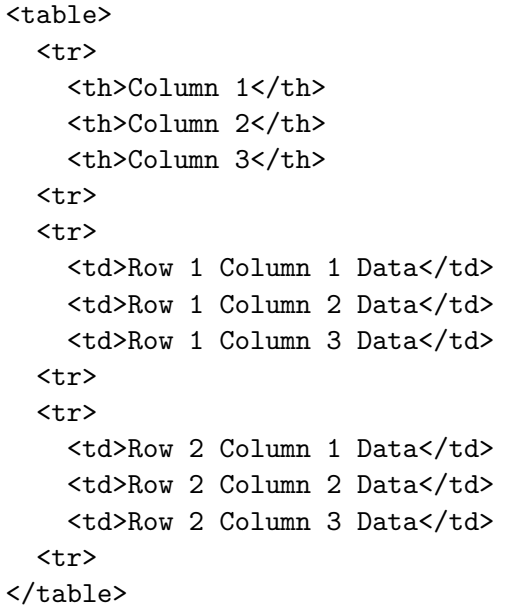

# Spanning Table Cells

- Spanning is stretching a table cell to cover multiple rows or columns
- Attributes for th and td:
	- colspan
	- **n** rowspan
- Example:

```
<table><tr>
    <th colspan="2">Two Columns</th>
  <tr>
  <tr>
    <td>Row 1 Column 1 Data</td>
    <td>Row 1 Column 2 Data</td>
  <tr>
</table>
```
#### Forms

- $\blacksquare$  <form>...</form> is a container for all the content of a form
- Attributes:
	- action: the URL of the action page
	- method: the HTTP method used to send data
- Example:

<form action="/process.php method="post"> FORM ELEMENTS </form>

## Form Controls

- **Form controls facilitate the data submission**
- Example form controls
	- Text entry fields
	- **Buttons**
	- **Menus**
- The name attribute is used in form controls to provide a variable name for the server application

## Text Entry

- <input type="text"> a single line text entry control
- <textarea>...</textarea> a multiline text entry control
- <input type="password"> password text control
- <input type="search"> a search line text entry control
- <input type="email"> an email text entry control
- $\langle$ input type="tel"> a telephone number text entry control
- <input type="url"> a URL text entry control

### Submit and Reset Buttons

- <input type="submit"> submits the form data to the server
- <input type="reset"> resets the form
- The value attribute can be used to change the text displayed on the buttons

Example:

<input type="reset" value="Start Over">

## Radio Buttons

- $\langle$ input type="radio"> is a radio button
- The name attribute binds multiple radio inputs into a set Example:

<input type="radio" name="x" value="1" checked> <input type="radio" name="x" value="2"> <input type="radio" name="x" value="3"> <input type="radio" name="x" value="4">

## Checkbox Buttons

- $\le$ input type="checkbox"> is a checkbox button
- The name attribute with brackets sends the checkbox data as an array to PHP
- Example:

```
<input type="checkbox" name="x[]" value="1">
<input type="checkbox" name="x[]" value="2">
<input type="checkbox" name="x[]" value="3">
<input type="checkbox" name="x[]" value="4">
```
## Menus

- <select>...</select> is a menu control
- <option>...</option> is an option within a menu
- Example:

```
<select>
  <option value="x">X</option>
  <option value="y">Y</option>
  <option value="z">Z</option>
<select>
```